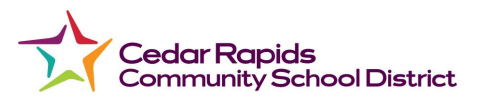

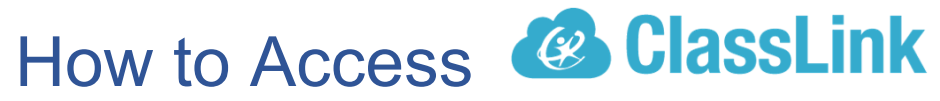

Classlink is a web-based (cloud) technology that can be accessed from any internet-capable device with an internet connection (Wi-Fi).

## Student Version

## **i** Logging in to *C* ClassLink from home or outside of school

 $\Box$  The preferred browser is Google Chrome

Type in your school website URL, schoolname.crschools.us or search for your school in the browser.

You can also type in my.classlink.com/crcsd.

You can access Classlink from **Quicklinks** located on the Home Page of the school website. Navigate to the bottom right corner of the screen.

**QUICK LINKS** Infinite Campus ClassLink Canvas Breakfast & Lunch Menus **CRCSD Website** Ŧ y ම

⮚ Click on **Classlink**

It will take you to another screen that looks like this:

## **CLASSLINK**

**SIGN IN:** 

Sign in by using your network login.

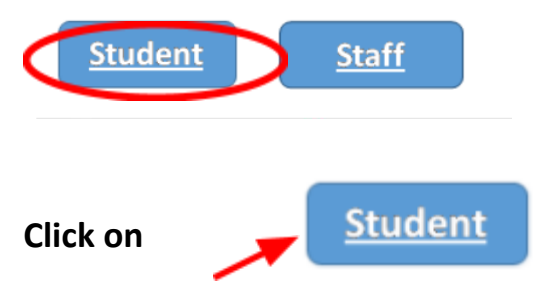

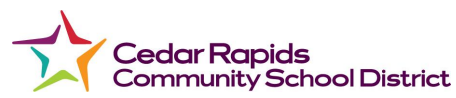

**NOTE: If you are on a District issued Student Chromebook the steps will be slightly different. Click on the link to learn how Classlink appears on your Chromebook. How to sign in to a [Student](https://drive.google.com/a/crschools.us/open?id=18Nep9qq1pXIlGXkk__DLqb1BuUAdRHaJgmBJE8OdoRI) [Chromebook](https://drive.google.com/a/crschools.us/open?id=18Nep9qq1pXIlGXkk__DLqb1BuUAdRHaJgmBJE8OdoRI)**

Next, you should see an **Authentication Pop up window** – the window *may* look a little different from the picture below but the information required is the same.

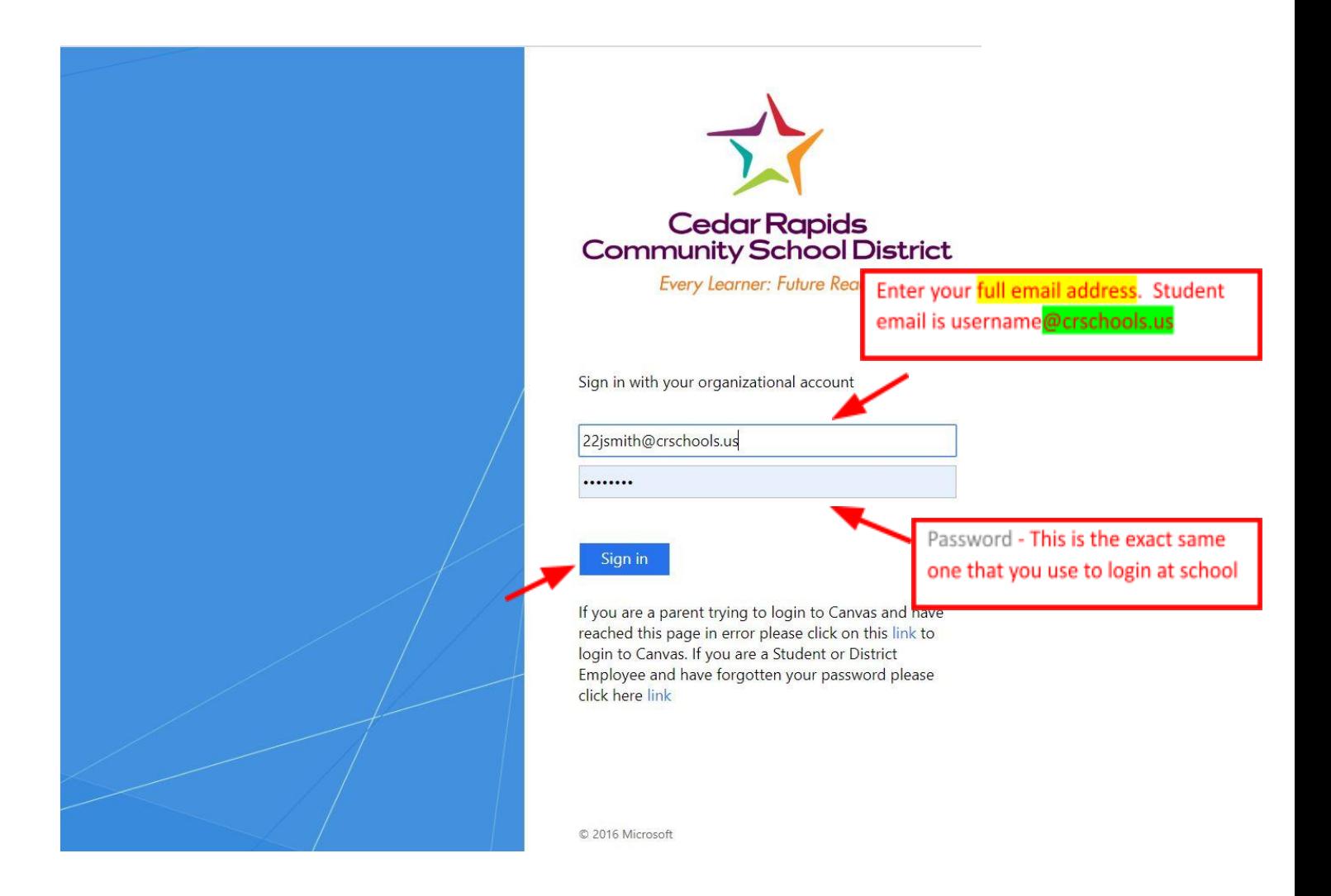

## **At the Authentication Pop up Window:**

- ⮚ **Click on someoneone@example.com line and enter your email address.** This is your full email address. A student's full email address is their username@crschools.us.
- ⮚ **Click on the Password line and enter your Password.** This is the exact same password used to login to the computers when you are at school.
- ⮚ **Click on**

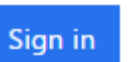

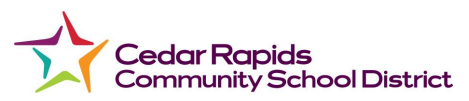

⮚ You should see this window next and your **Classlink** dashboard should appear after you click on District Login or use the QR Code that was given to you.

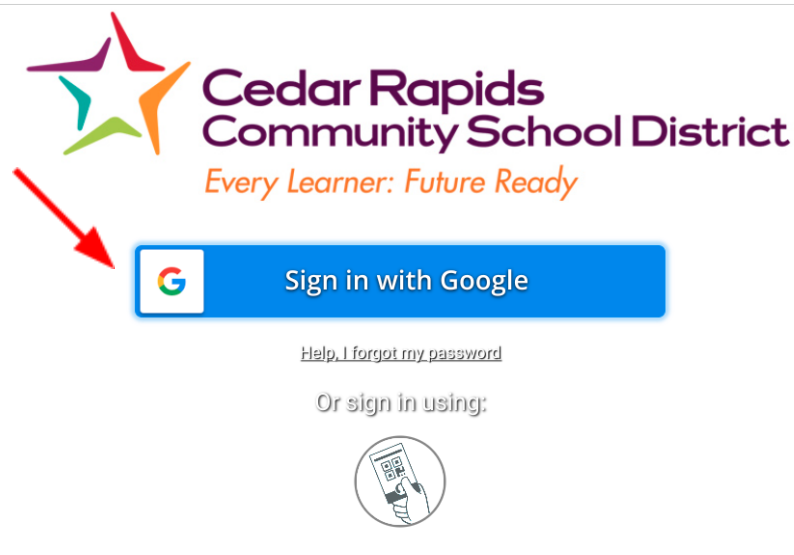

If this is the first time you are logging into Classlink, it will ask you to verify your network (district) password twice.

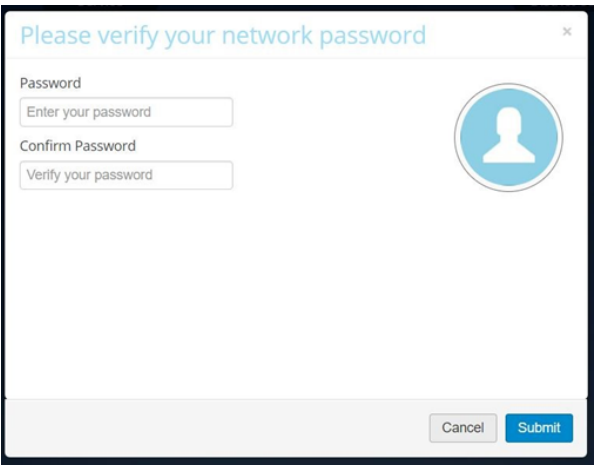

After the initial login, it will NOT ask you for your password. It should remember you.